## **SIG – SISTEMA INTEGRADO DE GESTÃO URH**

1. INSALUBRIDADE

Para ter acesso a lista de servidores que tem insalubridade, é necessária logar no SIG (Sistema Integrado de gestão) [http://urh.cps.sp.gov.br](http://urh.cps.sp.gov.br/) .Lembrando que o recomendável, é acessar pelo google Chrome.

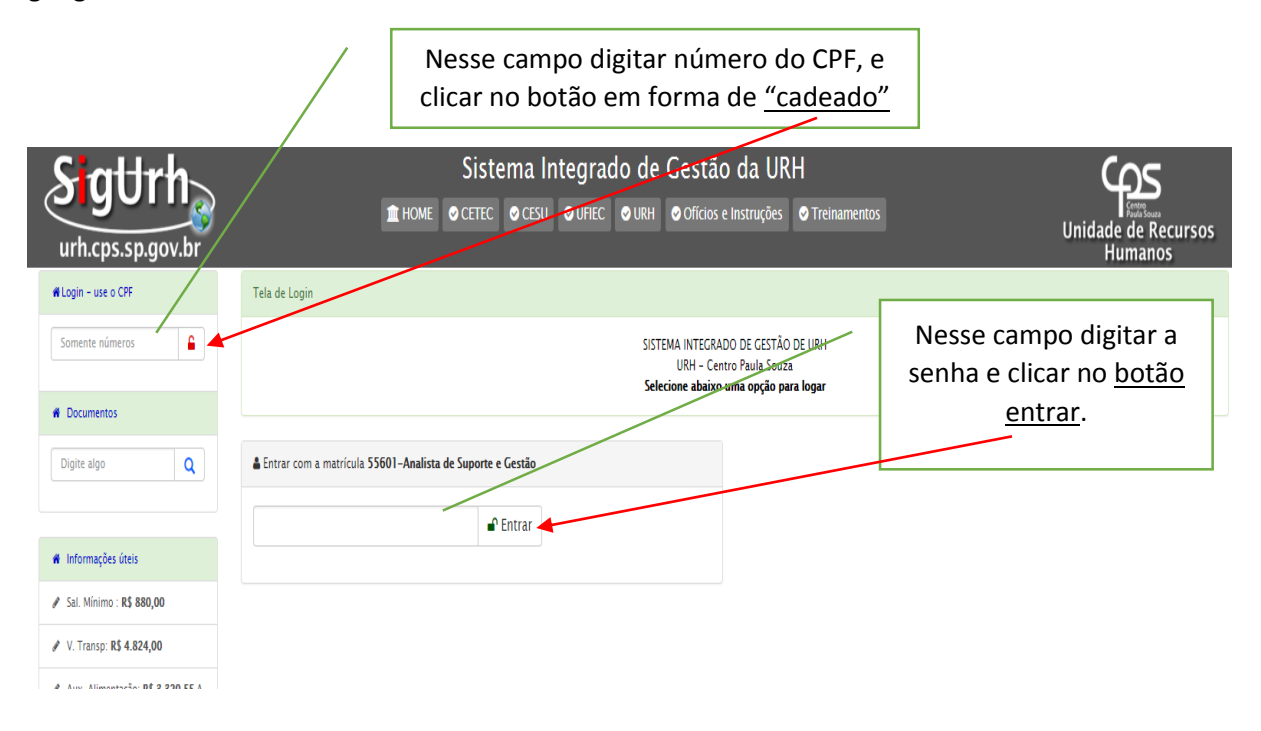

Digitando a senha corretamente e clicando no botão mencionado, você acessou o ambiente do SIG que apresenta de acordo com a tela abaixo.

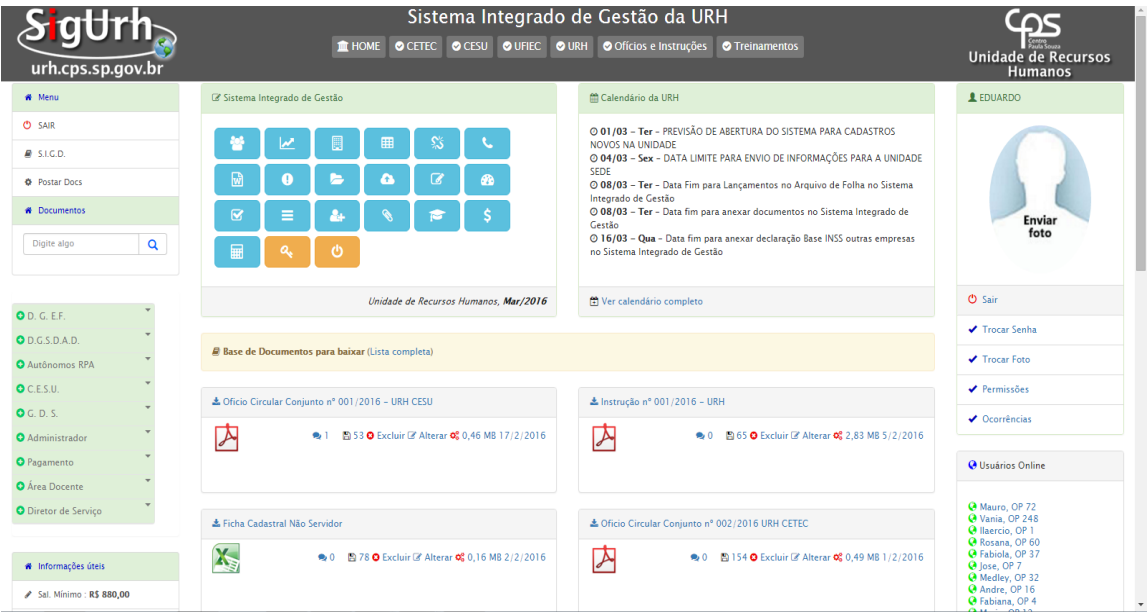

Para acessar ter acesso a lista de servidores que tem direito a receber insalubridade, clicar no botão Diretor de Serviço

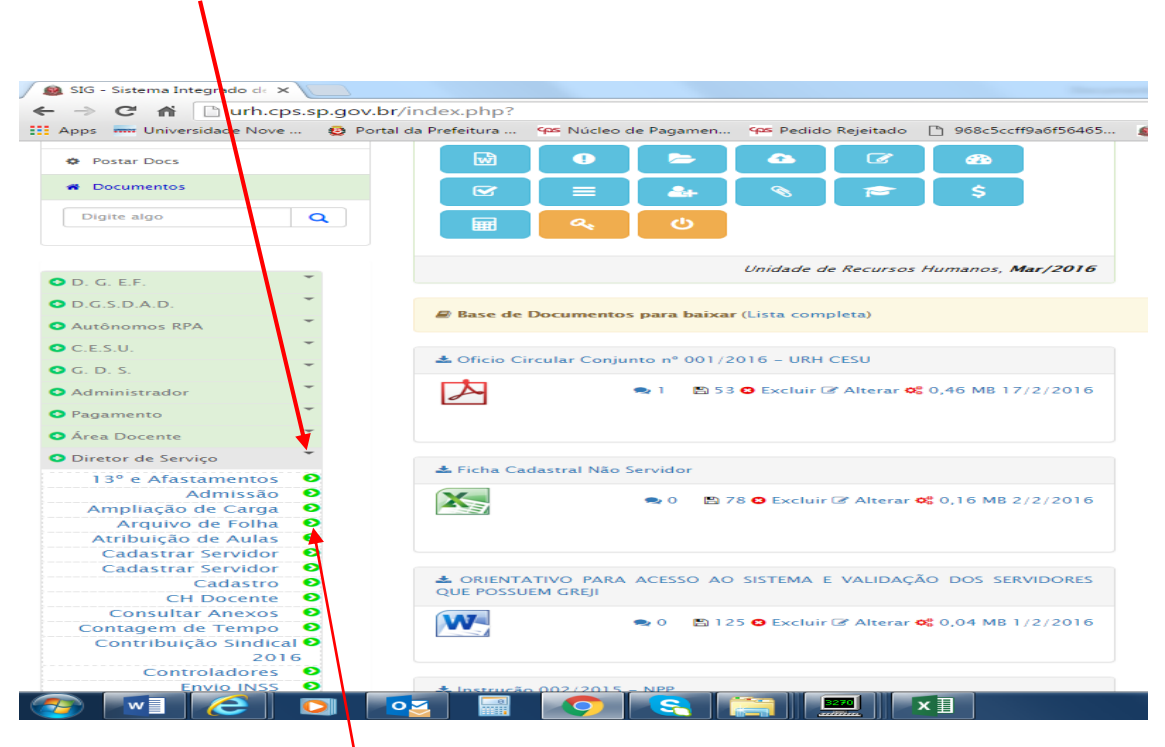

Após ter clicado no botão mencionado, aparecerá uma lista de botões, procurar nessa lista o botão arquivo de folha e clicar.

Ao clicar nesse botão, aparecerá uma lista de servidores da Unidade de Ensino que tem direito a receber insalubridade, de ordem alfabética iniciando com os servidores que tem o nome com a letra "A".

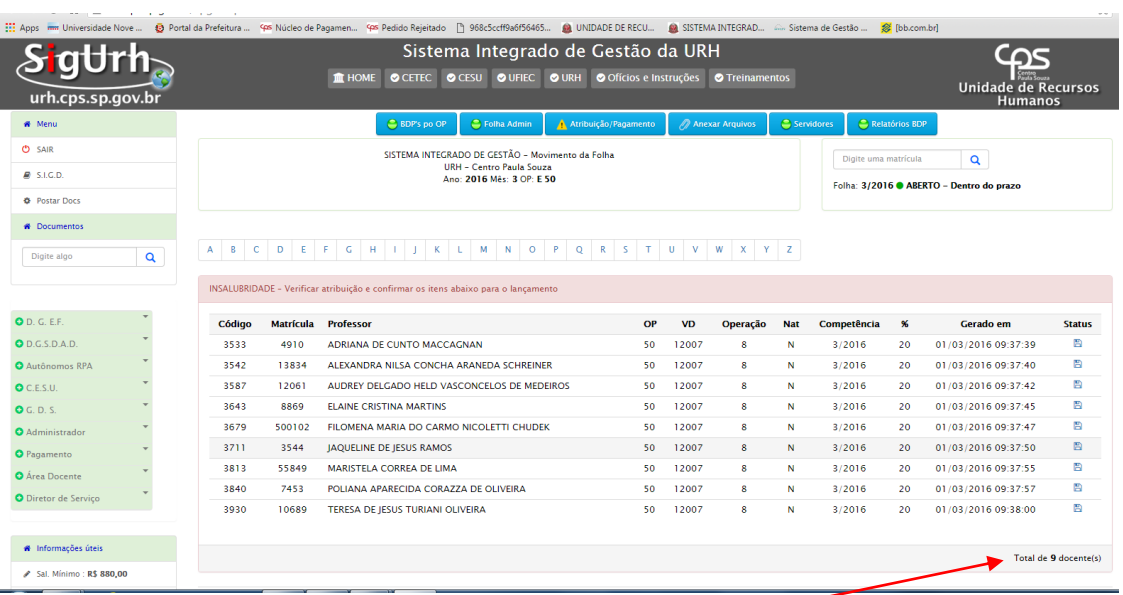

Todo mês o sistema vai gerar automaticamente uma lista de servidores que estão cadastrados e tem direito a insalubridade, observem que no exemplo destacado essa unidade de ensino tem uma quantidade de 9 servidores.

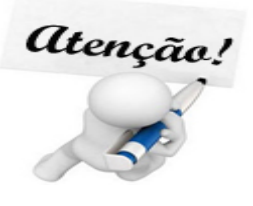

O botão arquivo de folha continua o mesmo, o SIG (Sistema Integrado de Gestão) lista os servidores com componentes de insalubre atribuído, nesse momento, será apenas para os componentes insalubres do curso de enfermagem.

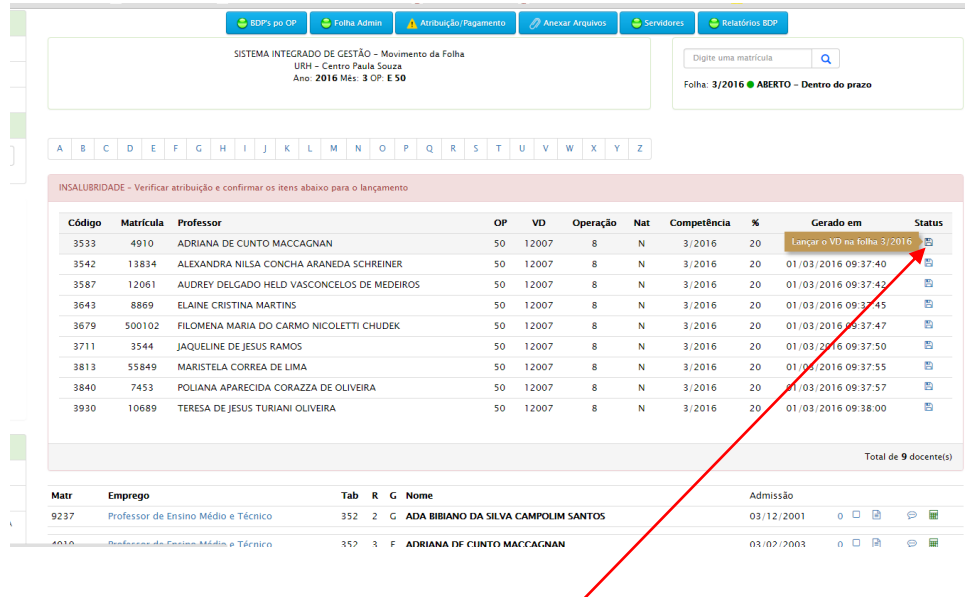

Para confirmar os itens listados, clicar no "botão" acima que esse VD vai ser lançado no arquivo de folha na Operação (8) e Natureza (N) automaticamente, resumidamente 8 N.

Dessa forma, ir validando 1 a 1 até concluir a lista.